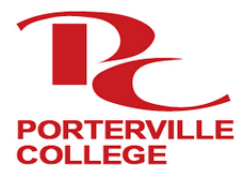

**Porterville College**

Accessing *InsidePC* Portal

# **□ Check Personal Email for School Information**

After you complete the admissions application, you will receive a confirmation email from CCCApply letting you know you have submitted your application successfully. Within an hour you should receive a second email confirmation with your student identification number (ID), and your college assigned email address and password.

#### **□ Go to Porterville College Main Webpage**

Open up an internet browser and go to **[portervillecollege.edu](https://www.portervillecollege.edu/)** 

#### **□ Click on** *InsidePC* **at the Top of the Webpage**

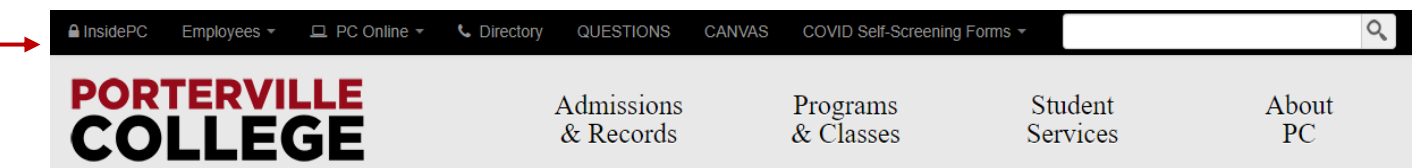

# **□ Login with your Student Email and Password**

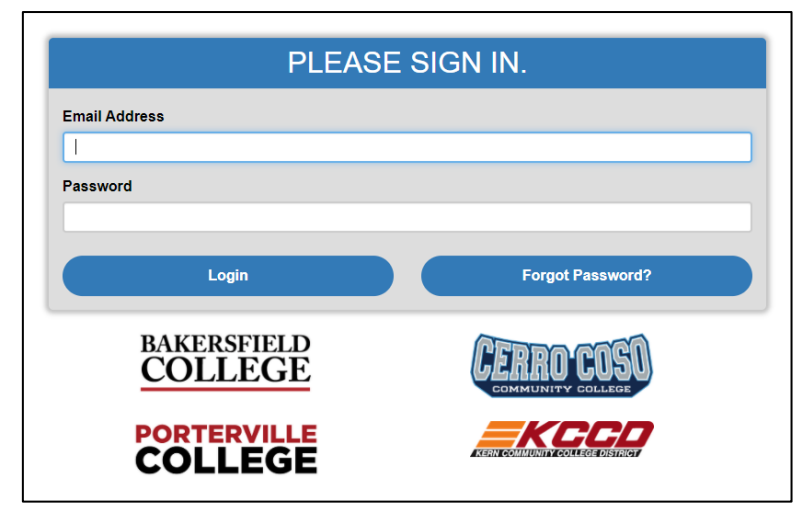

Note: Use the information given to you in your personal email after submitting CCC Apply application.

#### □ **Access to;**

My Banweb – Your student account information

- o Update your information
- o Enroll/Drop Classes
- o See Transcripts/Grades
- o Financial Aid Information

My Courses – Access your Classes in Canvas Student Email News and More

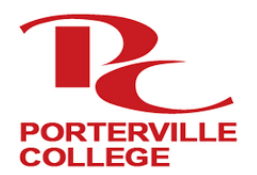

# **Porterville College**

Student Success Checklist

# **□ Application**

 The application is available on-line at[: https://www.portervillecollege.edu/apply](https://www.portervillecollege.edu/apply) - Click link: "Step 1: Apply Now"

#### **□ Financial Aid**

 Complete the Free Application for Federal Student Aid (FAFSA) online at [studentaid.gov.](http://www.fafsa.ed.gov/) If you need assistance, call our office to have an Outreach Specialist help you.

# **□ Orientation**

Complete the Orientation: Online or In-Person

\*Orientation is one of the requirements for Priority Registration.\*

- \*\*Complete the Orientation first, then schedule an appointment for placement\*\*
- To complete the online student orientation you will need your Student ID. Check your email/junk folder or visit the Counseling Center for help.
	- o Online: Available at[: https://www.portervillecollege.edu/orientation](https://www.portervillecollege.edu/orientation)
		- Takes approximately 30-45 minutes to complete.
	- $\circ$  In Person: Stop by or call the Counseling Center to find out when the next orientation session is scheduled.
		- **•** Orientations are held on high school campuses and at the college throughout the year

# **□ Determine Placement in English and Math**

Call the Counseling Center at 559.791.2329 to schedule an appointment to determine placement in Math and English courses.

#### **□ Meet with a Counselor: Placement & Educational Plan**

Contact the Advising & Counseling Department to make an appointment with a Counselor to create a personalized Educational Plan.

> Counseling & Advising Center 559.791.2329 https://www.portervillecollege.edu/advising

#### □ **Register for Classes:**

In order to be eligible for Registration, you must first complete all previous steps listed above.

- Go to<https://www.portervillecollege.edu/admissions/register/registering-classes>
	- o Check Registration Status
	- o Search for Classes
	- o Register for Classes through MyBanWeb which can be found on Inside PC

# □ **Learn More about Porterville College's Support Services**

Learn more about what Porterville College has to offer! Go to:<https://www.portervillecollege.edu/student-services/student-services>

# **Need Help Getting Started?**

Please call Central California Educational Opportunity Center (559) 278-2280